1. Click on the preview icon either of the below icons

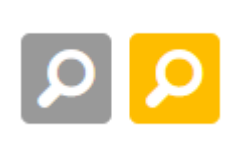

2. Locate the life you wish to link to on the page you have previewed.

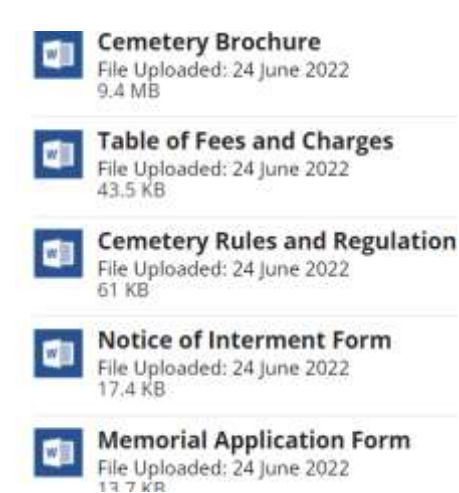

3. right click on the file to bring up the mouse options and move down to copy link address

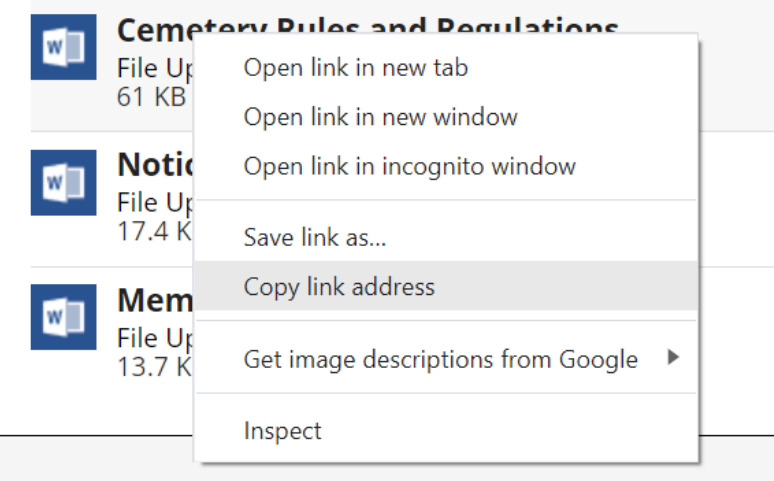

4. Open up the edit page you wish to lace the link on.

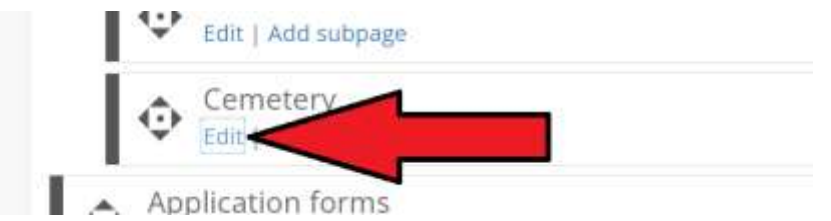

5. Create a new link and past in the copy address.

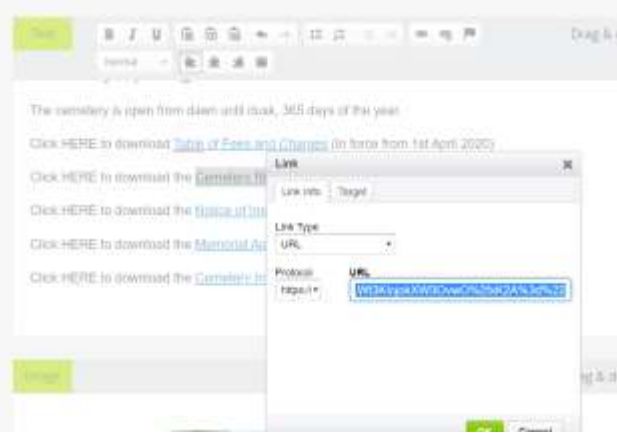